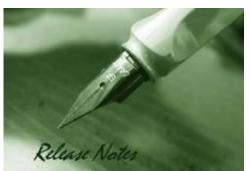

 Firmware Version:
 2.10.002

 Boot Code Version:
 1.00.013

 MIB Version:
 2.00.008

 D-View Module Version:
 1.0.0.7

 Published:
 Nov. 05, 2012

These release notes include important information about D-Link switch firmware revisions. Please verify that these release notes are correct for your switch:

- If you are installing a new switch, please check the hardware version on the device label; make sure that your switch meets the system requirement of this firmware version. Please refer to <u>Revision History and System Requirement</u> for detailed firmware and hardware matrix.
- If the switch is powered on, you can check the hardware version by typing "show switch" command via Telnet or by checking the device information page on the web graphic user interface.
- If you plan to upgrade to the new firmware release, please refer to the <u>Upgrade Instructions</u> for the correct firmware upgrade procedure.

For more detailed information regarding our switch products, please refer to <u>Related</u> <u>Documentation</u>.

You can also download the switch firmware, D-View modules and technical documentation from <a href="http://tsd.dlink.com.tw">http://tsd.dlink.com.tw</a>.

#### **Content:**

| Revision History and System Requirement:                                                     | 2           |
|----------------------------------------------------------------------------------------------|-------------|
| Upgrade Instructions:                                                                        | 2           |
| Upgrade using CLI (via Telnet)<br>Upgrade using Web-UI<br>Upgrade using SmartConsole Utility | 2<br>3<br>5 |
| New Features:                                                                                | 8           |
| Changes of MIB & D-View Module:                                                              | 8           |
| Changes of Command Line Interface:                                                           | 10          |
| Problem Fixed:                                                                               | 11          |
| Known Issues:                                                                                | 12          |
| Related Documentation:                                                                       | 13          |

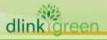

#### **Revision History and System Requirement:**

| Firmware Version                     | Date      | Model             | Hardware Version |
|--------------------------------------|-----------|-------------------|------------------|
| Runtime: v2.10.002<br>Boot: 1.00.013 | 05-Nov12  | DGS-1500-20/28/52 | A1               |
| Runtime: v2.00.015<br>Boot: 1.00.013 | 27-June12 | DGS-1500-20/28/52 | A1               |
| Runtime: v1.10.005<br>Boot: 1.00.011 | 23-Feb12  | DGS-1500-20/28/52 | A1               |
| Runtime: v1.00.015<br>Boot: 1.00.010 | 25-Aug11  | DGS-1500-20/28/52 | A1               |
| Runtime: v1.00.013<br>Boot: 1.00.009 | 04-July11 | DGS-1500-20/28/52 | A1               |

## **Upgrade Instructions:**

D-Link Smart Switches support firmware upgrade via TFTP server. You can download the firmware from D-Link web site <u>http://tsd.dlink.com.tw</u>, and copy the downloaded firmware to the TFTP server folder. Please make sure that the TFTP server is accessible from the switch via networks.

#### Upgrade using CLI (via Telnet)

1. Make sure the network connection between the switch and PC is active.

2. Use software that supports telnet, for example, HyperTerminal or Telnet command in Microsoft Windows, to connect to the switch. If you are using Telnet command, type the command followed by the switch IP address, eg. *telnet 10.90.90.90*.

3. The logon prompt will appear.

dlink areen

The switch will prompt the user to enter his/her username and password. It should be noted that upon the initial connection, both the default user name and password are **admin**.

To upgrade the switch firmware, execute the following command:

| C  | Command                                                                                                    | Function                                                      |  |  |  |  |
|----|----------------------------------------------------------------------------------------------------|---------------------------------------------------------------|--|--|--|--|
| c  | ownload{firmware_fromTFTP                                                                                              | Download firmware file from the TFTP server to the switch.    |  |  |  |  |
| t  | ftp://ip-address/filename   cfg_fromTFTP                                                                               | server to the switch.                                         |  |  |  |  |
| t  | ftp://ip-address/filename}                                                                                             |                                                               |  |  |  |  |
| W  | essages will pop up.<br>d successfully                                                                                 |                                                               |  |  |  |  |
|    | 4. Execute the following command to check the firr                                                                     | nware version and switch's information.<br>Function           |  |  |  |  |
|    | how switch                                                                                                    | Display the information of current firmware and boot version. |  |  |  |  |
|    | Example:                                                                                                    |                                                               |  |  |  |  |
| 1. | <pre>1. DGS-1500-20:<br/>Command: download firmware_fromTFTP tftp://10.90.90.91 DGS-1500-20 A1_<br/>1_00_011.hex</pre> |                                                               |  |  |  |  |
| 12 |                                                                                                    |                                                               |  |  |  |  |

Device will reboot after firmware upgraded successfully Image upgraded successfully

```
2. DGS-1500-20:
    Command: show switch
    DGS-1500-20> show switch
    System name
                                   :
    System Contact
                                   :
    System Location
                                  :
    System up time
                                : 0 days, 1 hrs, 8 min, 36 secs
                                  : 04/07/2011 01:58:42
    System Time
    System hardware version: A1System firmware version: 1.00.013
    System boot version
                                 : 1.00.009
    System Protocol version
                                 : 2.001.004
                                  : 00SQA15002088
    System serial number
    MAC Address
                                  : 00-15-00-20-08-88
```

#### Upgrade using Web-UI

- 1. Connect a workstation installed with java SE runtime environment to any switch port of the device.
- 2. Open the web browser from the workstation and enter the IP address of the switch. The switch's default IP address is 10.90.90.90.
- 3. Enter administrator's password when prompted. The password is **admin** by default.
- To update switch's firmware or configuration file, select *Tools > Firmware Backup & Upgrade* from the banner.

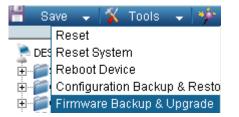

#### 5. Two methods can be selected : HTTP or TFTP

| Firmware Backup and Upgrade  |             | O Poteguard |
|------------------------------|-------------|-------------|
| • HTTP                       |             |             |
| Backup firmware to file :    | Backup      |             |
| Upgrade firmware from file ( |             | (Browse)    |
|                              | ( upgrade ) |             |
| O TENP                       |             |             |
| TFTP Server IP Address       |             |             |
| TETP File Name               |             |             |
| Backup limmware to file :    | flackup     |             |
| Upgrade firmware from file : | Upgrude     |             |

- 6. Select **HTTP** to upgrade the firmware to or from your local drive of PC.
  - a. Click **Browse** to browse your inventories for a saved firmware file
  - b. Click Upgrade after selecting the firmware file you want to restore

3

c. Click **OK** to continue with firmware upgrade

dlinklareen

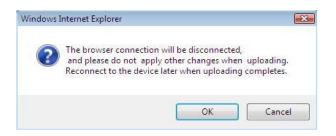

d. Click **OK** to continue with firmware upgrade

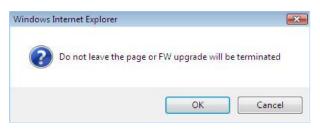

e. Wait until the "Firmware Upgrade Successful" message pops up and login again after device boots up.

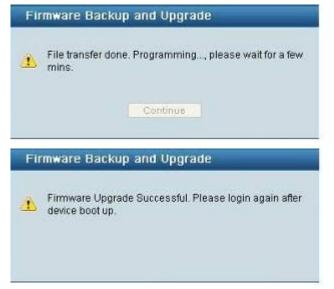

- 7. Select **TFTP** to upgrade the firmware to or from a remote TFTP server.
  - a. Enter the name of the firmware file located on the TFTP server
  - b. Click Upgrade after selecting the firmware file you want to restore
  - c. Click **OK** to continue with firmware upgrade

| ng. |
|-----|
| 10. |
|     |
| es. |
|     |
|     |
|     |
|     |

dlink

d. Wait until the firmware upgrade ends and login again after device boots up.

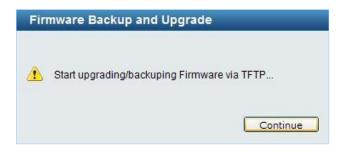

#### Upgrade using SmartConsole Utility

1. Connect a workstation installed with java SE runtime environment to any switch port of the device

2. Execute SmartConsole Utility

| D -Link Smart Consol | e Utility |    |     |                  |              |       |           |
|----------------------|-----------|----|-----|------------------|--------------|-------|-----------|
|                      | 0         | 60 | 😌 🕝 |                  |              | = + 9 | Discovery |
| O Usility Settings   | -         |    |     | Protocol Version | Product Name |       | _         |
| 🦹 Log                |           |    |     |                  |              |       |           |
| 📑 Trap               |           |    |     |                  |              |       |           |
| 💾 File               |           |    |     |                  |              |       |           |
| al Help              |           |    |     |                  |              |       |           |
|                      |           |    |     |                  |              |       |           |
|                      |           |    |     |                  |              |       |           |
|                      | ⊢         |    |     |                  |              |       |           |
|                      |           |    |     |                  |              |       |           |
|                      |           |    |     |                  |              |       |           |
|                      | L         |    |     |                  |              |       |           |
|                      |           |    |     |                  |              |       |           |
|                      |           |    |     | _                |              |       |           |
|                      |           |    |     |                  |              |       |           |

|                  | 🕒 🜔 🤅         | ک 📀          |                  |              | — + Q Dis   |
|------------------|---------------|--------------|------------------|--------------|-------------|
| Settings Monitor | IP Address    | MAC Address  | Protocol Version | Product Name | System Name |
|                  | 172.17.5.173  | 0018e74884a4 | 2.001.004        | DGS-1210-24  |             |
| <b></b>          | 172.17.5.133  | 001228000800 | 2.001.004        | DES-1210-28  |             |
|                  | 172.17.5.250  | 001346345292 | 2.001.001        | DGS-1248T    | 6F-250      |
|                  | 192.168.0.100 | 001e58044818 | 2.001.003        | DGS-1216T    |             |
|                  | 192.168.0.1   | 004014821c31 | 2.001.002        | DES-2110     |             |
|                  | 172.17.5.136  | 0011cabo45fe | 2.001.003        | DGS-1224T    |             |
|                  |               |              |                  |              |             |
|                  |               |              |                  |              |             |
|                  |               |              |                  |              |             |
|                  |               |              |                  |              |             |
|                  |               |              |                  |              |             |
|                  |               |              |                  |              |             |
|                  |               |              |                  |              |             |
|                  |               |              |                  |              |             |
|                  |               |              |                  |              |             |
|                  |               |              |                  |              |             |
|                  |               |              |                  |              |             |
|                  |               |              |                  |              |             |
|                  |               |              |                  |              |             |

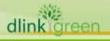

3. Single click the icon of Monitor column to choose the target switch

|         | <b>9 ()</b> ( | 🥶 🧭          |                  |              | - + q      |
|---------|---------------|--------------|------------------|--------------|------------|
| Monitor | IP Address    | MAC Address  | Protocol Version | Product Name | System Nan |
|         | 172.17.5.173  | 0018e74884a4 | 2.001.004        | DGS-1210-24  |            |
| -       | 172.17.5.133  | 001228000800 | 2.001.004        | DES-1210-28  |            |
|         | 172.17.5.250  | 001346345292 | 2.001.001        | DGS-1248T    | 5F-250     |
|         | 192.168.0.100 | 001e58044818 | 2.001.003        | DGS-1216T    |            |
|         | 192.168.0.1   | 0040f4821c31 | 2.001.002        | DES-2110     |            |
|         | 172.17.5.136  | 0011cabo45fe | 2.001.003        | DGS-1224T    |            |
|         |               |              |                  |              |            |
|         |               |              |                  |              |            |
|         |               |              |                  |              |            |
|         |               |              |                  |              |            |
|         |               |              |                  |              |            |
|         |               |              |                  |              |            |
|         |               |              |                  |              |            |
|         |               |              |                  |              |            |
|         |               |              |                  |              |            |
|         |               |              |                  |              |            |
|         |               |              |                  |              |            |
|         |               |              |                  |              |            |
|         |               |              |                  |              |            |

#### 4. Click Firmware Upgrade button

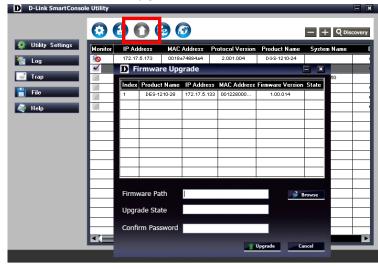

5. Click Browse button and select the firmware file (Model name\_HW ver.\_FW ver. .hex) on your local hard drive.

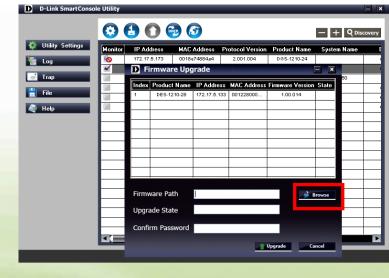

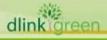

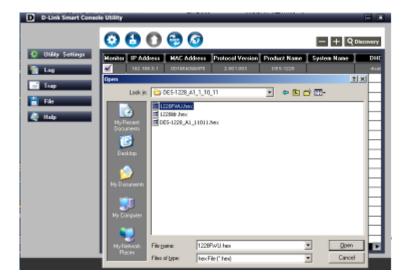

6. Enter password and click "Upgrade" button to start firmware upgrade. The default password is <u>"admin"</u>.

| D Firmware Upg                           | rade – 🗙                             |
|------------------------------------------|--------------------------------------|
| Device Inform<br>Device IP<br>Device Mac | ation<br>192.168.0.1<br>00195b099475 |
| Firmware Path                            | I:\DES-1228_A1_1_10_1:               |
| Upgrade State                            |                                      |
| Confirm Passwo                           | rd ***** Upgrade Cancel              |

7. Once the message popped up, click "OK" button to complete the firmware upgrade

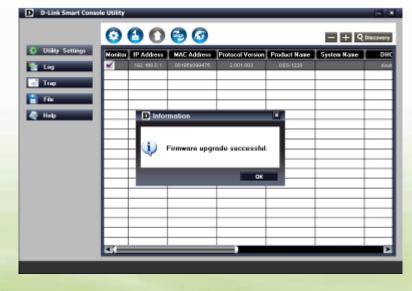

dlinkigreen

### **New Features:**

| Firmware<br>Version | New Features                                                                                                    |
|---------------------|----------------------------------------------------------------------------------------------------|
| V2.10.002           | Add EEE configuration page and change the default setting to disable                                                                                                    |
| V2.00.015           | <ol> <li>Virtual Stacking (SIM) over IPv6</li> <li>ACL policy over IPv6 (supported ACL packet contents: IPv6 address, and<br/>IPv6 traffic class)</li> <li>RADIUS Server over IPv6</li> <li>DHCP Server Screening over IPv6</li> <li>SSHv2 over IPv4/IPv6</li> <li>SSL over IPv6</li> <li>Static Route over IPv6 (Max. 16 IPv6 static route entries, max. 64 host<br/>route)</li> <li>Web-based GUI over IPv6</li> <li>SNMP v1/2c/3 over IPv6</li> <li>SNTP over IPv6</li> <li>Support 802.1s MSTP</li> <li>Support Smart Binding (similar with IMPB v3.8)</li> <li>Support IPv6 Kore Ready Logo Phase II</li> </ol> |
| V1.10.005           | <ol> <li>Static ARP settings:         <ol> <li>Add "delete" button on ARP table for deleting selected ARP entries.</li> <li>Add descriptions for ARP entries in ARP table.</li> </ol> </li> <li>Add new pre-defined MAC range (28107B 000000 ~ 28107B 3FFFFF) of D-Link IP camera for the ASV function.</li> </ol>                                                                                                    |
| V1.00.015           | NA                                                                                                    |
| V1.00.013           | First Release                                                                                                    |

# Changes of MIB & D-View Module:

The new features of MIB file are also included in the corresponding D-View module. Please download the D-View module from <a href="http://tsd.dlink.com.tw">http://tsd.dlink.com.tw</a>. For detailed changes of MIB content, please refer to the modification history in each MIB file.

|       | Firmware<br>Version | MIB File                                                                                                    | New Features                                                                     |
|-------|---------------------|----------------------------------------------------------------------------------------------------|----------------------------------------------------------------------------------|
|       | V2.10.002           | DGS-1500-20_AX_2_00_008.mib<br>DGS-1500-28_AX_2_00_008.mib<br>DGS-1500-52_AX_2_00_008.mib<br>ZoneDefense.mib | NA                                                                               |
|       | V2.00.015           | ZoneDefense.mib                                                                                              | The ZoneDefense feature of DGS-1500 series will work with firewall till 1Q 2013. |
| dlink | reen                |                                                                                                    |                                                                                  |

# D-Link DGS-1500-20/28/52 Firmware Release Notes

|           | DGS-1500-20_AX_2_00_008.mib<br>DGS-1500-28_AX_2_00_008.mib<br>DGS-1500-52_AX_2_00_008.mib | <ol> <li>ACL policy over IPv6 (supported ACL<br/>packet contents: IPv6 address, and<br/>IPv6 traffic class)</li> <li>RADIUS Server over IPv6</li> <li>DHCP Server Screening over IPv6</li> <li>SSHv2 over IPv4/IPv6</li> <li>SSL over IPv6</li> <li>Static Route over IPv6 (Max. 16 IPv6<br/>static route entries, max. 64 host<br/>route)</li> <li>TFTP client over IPv6</li> <li>SNMP v1/2c/3 over IPv6</li> <li>SNTP over IPv6</li> <li>SNTP over IPv6</li> <li>Support 802.1s MSTP</li> <li>Support Smart Binding (similar with<br/>IMPB v3.8)</li> <li>Support IPv6 Neighbor<br/>Discovery(ND)</li> </ol> |
|-----------|-------------------------------------------------------------------------------------------|----------------------------------------------------------------------------------------------------|
| V1.10.005 | DGS-1500-20_A1_1_00_008.mib<br>DGS-1500-28_A1_1_00_008.mib<br>DGS-1500-52_A1_1_00_008.mib | ΝΑ                                                                                                    |
| V1.00.015 | DGS-1500-20_A1_1_00_008.mib<br>DGS-1500-28_A1_1_00_008.mib<br>DGS-1500-52_A1_1_00_008.mib | ΝΑ                                                                                                    |
| V1.00.013 | DGS-1500-20_A1_1_00_008.mib<br>DGS-1500-28_A1_1_00_008.mib<br>DGS-1500-52_A1_1_00_008.mib | First Release                                                                                                    |

| Firmware<br>Version | D-View Module File                                                                                                    | New Features  |
|---------------------|----------------------------------------------------------------------------------------------------|---------------|
| V2.10.002           | DV_DGS-1500-20_V1.0.0.7_FW_V1.00.013.exe<br>DV_DGS-1500-28_V1.0.0.7_FW_V1.00.013.exe<br>DV_DGS-1500-52_V1.0.0.7_FW_V1.00.013.exe | ΝΑ            |
| V2.00.015           | DV_DGS-1500-20_V1.0.0.7_FW_V1.00.013.exe<br>DV_DGS-1500-28_V1.0.0.7_FW_V1.00.013.exe<br>DV_DGS-1500-52_V1.0.0.7_FW_V1.00.013.exe | NA            |
| V1.10.005           | DV_DGS-1500-20_V1.0.0.7_FW_V1.00.013.exe<br>DV_DGS-1500-28_V1.0.0.7_FW_V1.00.013.exe<br>DV_DGS-1500-52_V1.0.0.7_FW_V1.00.013.exe | NA            |
| V1.00.015           | DV_DGS-1500-20_V1.0.0.7_FW_V1.00.013.exe<br>DV_DGS-1500-28_V1.0.0.7_FW_V1.00.013.exe<br>DV_DGS-1500-52_V1.0.0.7_FW_V1.00.013.exe | NA            |
| V1.00.013           | DV_DGS-1500-20_V1.0.0.7_FW_V1.00.013.exe<br>DV_DGS-1500-28_V1.0.0.7_FW_V1.00.013.exe<br>DV_DGS-1500-52_V1.0.0.7_FW_V1.00.013.exe | First Release |

# **Changes of Command Line Interface:**

The section below only shows command line changes that may bring backward compatibility issues with configuration settings for previous version of firmware. Any new feature commands that do not have backward compatibility issues are not included in the below section.

| Firmware<br>Version | Changes                                                                                                    |
|---------------------|----------------------------------------------------------------------------------------------------|
| V2.10.002           | NA                                                                                                    |
| V2.00.015           | Support 4 additional IPv6 commands(Ping, IP Configure, Upload F/W & Config file via TFTP and Download F/W & Config file via TFTP) |
| V1.10.005           | NA                                                                                                    |
| V1.00.015           | NA                                                                                                    |
| V1.00.013           | First Release                                                                                                    |

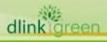

# **Problem Fixed:**

|       | Firmware Problems Fixed<br>Version |                                                                                                    |  |  |
|-------|------------------------------------|----------------------------------------------------------------------------------------------------|--|--|
|       | V2.10.002                          | Link failed when using a Kinston mini GBIC to connect a DGS-1210-28 and DGS-3028F. (DGC20120913000002)                                                                                                    |  |  |
|       | V2.00.015                          | NA                                                                                                    |  |  |
|       | V1.10.005                          | <ol> <li>Fixed the problem that the Static Route cannot work when Trunk is enabled.<br/>(DEUR20111111000005)</li> <li>Fixed the problem that Static Route cannot ping others VLAN interface IP.<br/>Static Route behavior changes to the dynamic learning of ARP packets for<br/>routing, so there is unnecessary to manually add host in Static ARP table.<br/>(DEUR20120207000002)</li> <li>Fixed the problem that the host which is in the same VLAN with Gateway<br/>cannot connect to Internet. (DEUR20111025000008)</li> <li>Fixed the interoperability issue with DES-1005P. (DEUR20120127000001)</li> <li>Prohibited the unauthorized users to modify or edit the switch (E.g. Configure<br/>download/restore). (DEUR20120111000005)</li> <li>Fixed the problem that there is no upper logo shown on the banner of any Web<br/>languages except for English (DEUR20120312000004)</li> </ol>                                                                                                    |  |  |
|       | V1.00.015                          | <ol> <li>Fixed the problem for displaying the second interface IP.</li> <li>Fixed the problem for the system log of" 802.1x Authentication failure" cannot be forwarded when the authorization of 802.1 x clients failed.</li> <li>Fixed the problem for ping no response of switch CPU in certain situation. When the port status changed from "Port Stand-by" to "wake up by ingress packets" and then back to "Port Stand-by" status after 10 minutes idle time, the switch became no response for ping command.</li> <li>Fixed the problem that control PC occurred ping lost when users add in the MAC address of control PC in the ASV VLAN after three minutes.</li> <li>Fixed the issue that the SFP-enabled ports cannot work if users enabled port-based Loopback Detection then changing to VLAN-Based Loopback Detection on all ports.</li> <li>Fixed problems for link error of SIM and 802.1X on the quick configurations setting page for all languages except for English.</li> <li>Modified the pop-up message in Chinese Web GUI when users click "save configuration".</li> <li>Modified default System Time to 01/01/2011.</li> <li>Fixed the problem for displaying the time profile name over one character.</li> <li>Fixed the problem for the error display of SIM topology when users remove device icon.</li> <li>Improved for the display problem in Firefox 5.0 under Fedora 9</li> <li>Fixed the problem for showing "Loop occurred log" in Loopback Detection VLAN-based mode on the System Log page.</li> <li>Fixed the problem that users cannot find the option of "Ignore the wizard next time" in the Smart Wizard configuration page.</li> <li>Fixed the problem that the maximum entries of System Log cannot be up to 512.</li> <li>Made correction on the edge port behavior of RSTP. The edge port of RSTP should not be propagated TCN.</li> <li>Fixed the problem for the abnormal FDB entries behavior when switches receive TCN.</li> </ol> |  |  |
| dlink | nkigreen                           |                                                                                                    |  |  |

|           | 20. Fixed the problem that ASV dynamic port member will be changed to VLAN 1 after switches save and reboot. |
|-----------|----------------------------------------------------------------------------------------------------|
| V1.00.013 | First Release                                                                                                |

# **Known Issues:**

| Firmware<br>Version | Issues                                                                                                    | Workaround                                                                                                    |
|---------------------|----------------------------------------------------------------------------------------------------|----------------------------------------------------------------------------------------------------|
| V2.10.002           | <ol> <li>When connecting to Intel 82579 LM LAN controller in<br/>EEE mode, the link went up and down for a minute<br/>and then became stable. (DGC20120823000001)</li> <li>When connecting to Jmicron JMC251A LAN controller<br/>in EEE mode, the link speed might drop to 100Mbps.<br/>(DGC20120820000003)</li> </ol>     | <ol> <li>Updating to the<br/>latest Intel driver<br/>and the link will<br/>become stable in<br/>EEE enabled<br/>mode. Or disable<br/>EEE funciton on<br/>the switch.</li> <li>The early version<br/>of JM251A didn't<br/>comply with<br/>IEEE802.3az EEE<br/>standard. Please<br/>disable the EEE<br/>function on the<br/>switch for normal<br/>connection.</li> </ol> |
| V2.00.015           | <ol> <li>IPv6 SSL doesn't work on the following browser.<br/>Firefox10 ~13<br/>Safari 5.1.2 ~ 5.1.7<br/>Chrome 17.0.963 ~ 20.0.1132</li> <li>The F/W v2.00.015 does not support sending trap to<br/>the previous SmartConsole utility v2.10.05. Please<br/>upgrade to the latest SmartConsole utility v3.00.10.</li> </ol> | None                                                                                                    |
| V1.10.005           | 1. Port link issue with DES-1005P after switch reset.                                                                                                    | Beta F/W v1.10.B007                                                                                                    |
| V1.00.015           | 1. When switch 1 uplinked to switch 2, the user connects to switch 1 cannot access switch 2. However, it's workable for a scenario if the uplink port of switch 2 is in a default VLAN.                                                                                                    | None                                                                                                    |

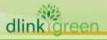

# **D-Link** DGS-1500-20/28/52 Firmware Release Notes

| V1.00.013 | <ol> <li>If the speed of fiber port for DGS-1500 is set at auto<br/>mode and link partner is set at forced mode. The<br/>connection still works. Under normal situation, the<br/>connection should be failed.</li> <li>When power saving is enabled, the link status of<br/>uplink ports will be changed as linked up → linked<br/>down → linked up in very short time.</li> <li>The group interval is inaccurate if users set at 1225<br/>sec.</li> <li>The link status of link partner will be changed if users<br/>enable or disable "LED Shut-off" of advanced power<br/>saving feature.</li> <li>It will take about 10 sec. waiting time to display total<br/>2000 VLAN groups in Web GUI.</li> <li>The learned MAC address of fiber port could be taken<br/>out when a new fiber port linked up.</li> <li>When two ports transmit packets to the same<br/>destination port, the received rate could be<br/>inaccurate.</li> <li>The threshold of Storm Control has deviation. The<br/>maximum deviation happened on the 64Kbps<br/>threshold.</li> <li>When performing Cable Diagnostics, the port will be<br/>shut down and then linked up in very short time.</li> </ol> | None |
|-----------|----------------------------------------------------------------------------------------------------|------|
|           | shut down and then mixed up in very short time.                                                                                                    |      |

### **Related Documentation:**

- DGS-1500-20 Series User Manual
- DGS-1500-20 Series Getting Started Guide

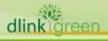